# **Processador de Imagem de Vídeo para Endoscópio**

# **Descrição e Especificação Técnica:**

O Processador de Imagem de Vídeo para Endoscópio é um equipamento de aquisição, processamento e exibição de imagens obtidos através de endoscópios digitais.

## **Componentes do Processador de Imagem de Vídeo para Endoscópio**

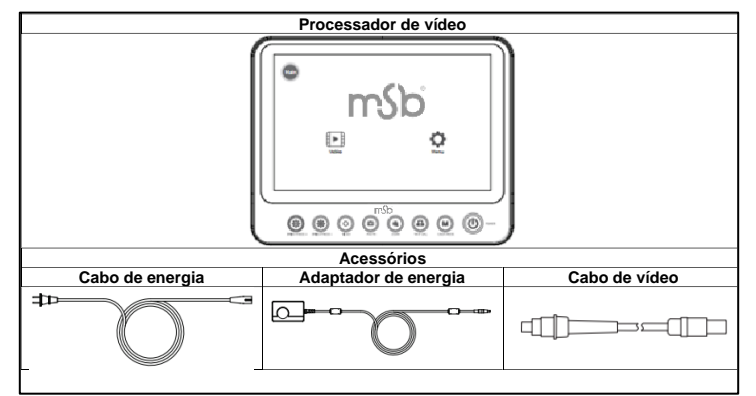

# **Partes do Processador de Imagem de Vídeo para Endoscópio**

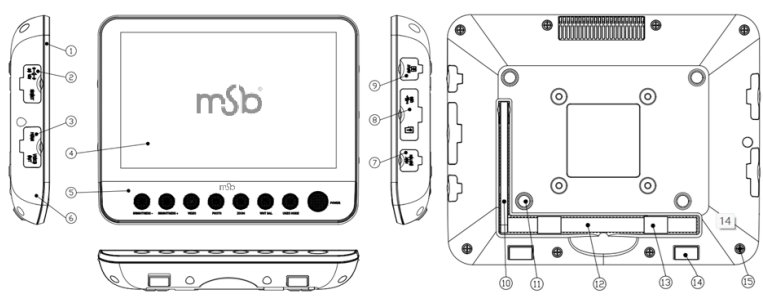

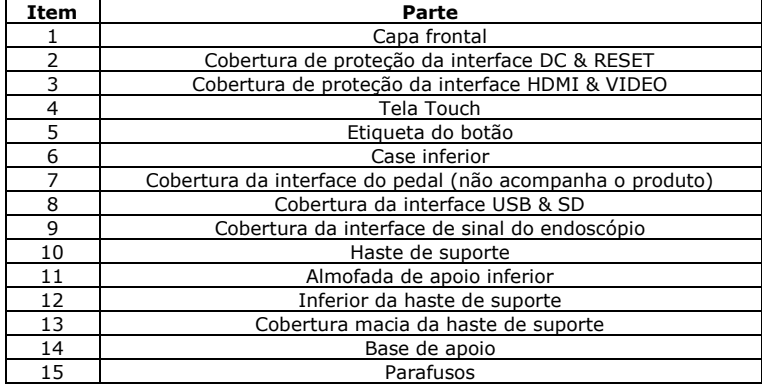

### **Classificação do equipamento**

- Classificação de acordo com o tipo de proteção contra choque elétrico: Equipamento Classe II;

- Classificação de acordo com o grau de proteção contra choque elétrico: Partes aplicadas do tipo BF;

- Classificação de acordo com o grau de proteção contra a entrada de líquidos: IPX0 equipamento comum;

- Classificação de acordo com o grau de segurança quando utilizado com gás anestésico inflamável misturado com ar ou gás anestésico inflamável misturado com oxigênio ou óxido nitroso: Equipamento Tipo Não AP ou APG;

Classificação de acordo com o modo de operação: operação contínua;

Se o equipamento possui uma parte aplicada para proteção contra efeito de descarga de desfibrilação: Não;

Se o equipamento possui saída ou entrada de sinal: ele possui saída e entrada de sinal;

- Equipamento instalado de forma permanente ou equipamento de instalação não permanente: equipamento de instalação não permanente;

- Compatibilidade eletromagnética: A emissão irradiada e a emissão conduzida estão de acordo com o Grupo 1 Classe A dos requisitos de classificação do grupo CISPR 11.

# **Indicação de Uso**

O Processador de Imagem de Vídeo para Endoscópio é um equipamento utilizado em conjunto com endoscópios digitais para o processamento de imagens adquiridas através do endoscópio e demonstradas através da tela do Processador de Imagem de Vídeo, além de prover energia para o endoscópio.

### **Advertências gerais a respeito do uso do equipamento**

- Este equipamento deve ser usado de acordo com o Manual do Usuário.

Este equipamento deve ser utilizado para a finalidade a qual se destina.

- Por favor, prepare um equipamento sobressalente disponível para uso no caso de uma emergência;

- Siga o manual do usuário do endoscópio associado.

Guarde a embalagem original do aparelho caso seja necessário devolvê-lo para a MSB para reparo;

- É proibido fazer reajustes ou reparo deste equipamento.
- Sempre ligue o dispositivo antes de usá-lo.
- Ao usar o dispositivo, ele deve estar dentro do seu campo de visão.

- O operador não pode tocar o paciente e o equipamento ao mesmo tempo. O paciente não pode tocar o equipamento.

Uso ou manutenções impróprios, prolongamento do uso, desgaste prematuro ou parada do equipamento podem trazer riscos ao paciente e usuários.

Este dispositivo deve ser usado por pessoas treinadas e com conhecimento e experiência no uso do equipamento. Certifique-se de que o usuário é capaz e está pronto para tomar as medidas apropriadas quando houver problemas.

### **Advertências gerais a respeito da instalação e ambiente de uso**

- Este equipamento é inseguro e não pode ser usado com segurança em ambientes com equipamentos que utilizem magnetismo.

Ao usar este equipamento, um espaço adequado deve ser reservado para remover o plugue de alimentação do dispositivo para desconectá-lo completamente da fonte de alimentação de energia.

- Opere este dispositivo somente nas condições ambientais especificadas.

Não coloque nada sob o cabo. Ao dispor os cabos, tenha cuidado para que os presentes no ambiente não tropecem.

Não aproxime este dispositivo de materiais combustíveis;

- O equipamento deve ser utilizado de forma a garantir a circulação de ar adequada;

O equipamento deve estar sempre nivelado durante a operação;

Não use este equipamento em ambientes que contenham explosivos ou ricos em oxigênio;

Certifique-se de ter cuidado ao usar este dispositivo em ambientes que tenham contato com fluidos, como água e soro fisiológico.

- Ao transportar o equipamento, deve-se utilizar uma embalagem adequada para proteger o aparelho.

- Este equipamento não está conectado a endoscópios ultrassônicos e não fornece alimentação ao mesmo.

Este equipamento não está conectado com os acessórios endoscópicos de litotripsia extracorpórea e seus equipamentos eletromédicos associados ao procedimento.

- Este equipamento não está conectado com acessórios endoscópicos captados por ultrassom e seus equipamentos eletromédicos associados.

# **Advertências gerais a respeito de interferência eletromagnética**

Certifique-se de que todos os equipamentos operando nas proximidades atendam aos requisitos relevantes de compatibilidade eletromagnética. A radiação eletromagnética destes equipamentos pode afetar a qualidade da imagem. No caso de perturbações eletromagnéticas muito graves, a qualidade da imagem será gravemente prejudicada (por exemplo, pequenas listras e mudanças de cor no visor).

- O Processador de Imagem de Vídeo para Endoscópio está em conformidade com os requisitos de compatibilidade eletromagnética do padrão IEC 60601-1- 2 e o usuário deve instalá-lo e usá-lo de acordo com as informações de compatibilidade eletromagnética fornecidas.

O equipamento eletromédico está sujeito a precauções especificadas para compatibilidade eletromagnética. Siga as Precauções sobre Compatibilidade Eletromagnética (EMC) de Equipamentos Eletromédicos fornecidos com o Manual do Usuário.

- Equipamentos de comunicação de radiofrequência (RF) portáteis e móveis podem afetar o desempenho do Processador de Imagem de Vídeo para Endoscópio. Evite utilizar perto de telefones celulares, fornos de microondas, etc.

- Equipamentos Classe A destinam-se ao uso em ambientes industriais. Devido a distúrbios de condução e de radiação do Processador de Imagem de Vídeo para Endoscópio, pode ser difícil garantir a compatibilidade eletromagnética em outros ambientes;

- Equipamentos ou sistemas não devem ser usados próximos ou empilhados com outros equipamentos. Caso deva ser utilizado próximo ou empilhado com outros equipamentos, deve observar e verificar se existe funcionamento adequado na configuração utilizada.

Se este dispositivo for usado em conjunto com equipamentos eletromédicos e/ou acessórios de videoendoscópios, pode ocorrer corrente de fuga duplicada.

Caso este equipamento ou acessórios sejam utilizados com aparelhos de outro fabricantes, bem como com aparelhos eletromédicos, deve-se assegurar que os mesmos atendam às condições BF (parte aplicada isolada, não aterrada).

Não se aproxime de equipamentos cirúrgicos de alta frequência ativos e da proteção blindada de RF de um sistema eletromagnético para ressonância, onde a intensidade dos distúrbios eletromagnéticos é alta.

- O uso de acessórios, transdutores e cabos diferentes dos especificados ou fornecidos pelo fabricante deste equipamento pode resultar em aumento das emissões eletromagnéticas ou diminuição da imunidade eletromagnética deste equipamento e resultar em operação inadequada.

- Equipamentos portáteis de comunicação de RF (incluindo periféricos como cabos de antena e antenas externas) não devem ser usados a menos de 30 cm de qualquer parte do equipamento, incluindo cabos especificados pelo fabricante. Caso contrário, pode ocorrer queda do desempenho deste equipamento.

- As características de emissão deste equipamento o tornam adequado para uso em áreas industriais e hospitais (CISPR 11 classe A). Não utilize em residencial, para o qual CISPR 11 classe B é normalmente exigido, pois este equipamento pode não oferecer proteção adequada para serviços de comunicação por radiofrequência.

#### **Advertências gerais a respeito de cabos e acessórios**

- O equipamento e/ou acessórios devem ser verificados antes do uso e garantir que estejam funcionando corretamente.

- Deve-se verificar se os acessórios e/ou equipamentos periféricos conectados à interface deste dispositivo atendem às especificações pertinentes (IEC 60601-1). Além disso, todas as configurações do sistema devem atender aos requisitos da IEC 6001-1-2.

- A falha de operação pode resultar em danos aos componentes elétricos internos do equipamento, em razão de puxões de cabos de vídeo ou forte pressão sobre o equipamento.

Todas as conexões elétricas devem ser verificadas regularmente. Plugues soltos, falha no cabo de vídeo, danos ao Processador de Imagem de Vídeo para Endoscópio e outros problemas afetarão a qualidade da imagem e devem ser substituídos imediatamente.

- Segure o plugue e puxe-o para fora da fonte de alimentação. Não puxe pelo cabo.

- Utilize somente o cabo fornecido com o equipamento para operar este aparelho. - Ao manusear o paciente, não toque simultaneamente na tomada elétrica ou no conector SIP/SOP do Processador de Imagem de Vídeo para Endoscópio.

O conector autotravante do Processador de Imagem de Vídeo para Endoscópio é aplicável apenas ao endoscópio produzido pela MSB e não pode ser utilizado com endoscópios de outros fabricantes.

#### **Precauções para uso**

- Se o usuário não cumprir as seguintes diretrizes, o fabricante não se responsabilizará pelas possíveis consequências.

Antes de colocar o equipamento em uso, certifique-se de que a conexão elétrica esteja em conformidade com

- Normas técnicas apropriadas, regulamentos apropriados de segurança contra incêndio e explosão.

A segurança dos usuários e pacientes depende do bom estado do cabo.

- O cabo deve ser verificado antes do uso, caso contrário, não deve ser usado. - Outros equipamentos necessários para montagem/instalação inicial: Nossos videoendoscópios são dispositivos estéreis. Antes de usá-lo pela primeira vez, certifique-se de que a embalagem esteja intacta. Se a embalagem estiver danificada, é proibido utilizar o endoscópios. Após o uso, descarte este dispositivo de acordo com os procedimentos de descarte de resíduos hospitalares. Certifiquese de que o cabo de vídeo não esteja quebrado, com nós ou torcido. Se o cabo de vídeo estiver danificado, não continue a usá-lo. Certifique-se de que os pinos

do conector não estejam dobrados e que o mesmo não está molhado. - Verifique se os cabos estão em boas condições e se não há rachaduras, nós ou desgastes.

#### **Contraindicações**

Este dispositivo é um suporte para o processamento de vídeo de endoscópios digitais produzidos por nossa empresa. Para contraindicações, consulte o endoscópio utilizado.

#### **Instruções de Uso**

#### **Operação de controle do painel de dispositivos**

1. Abra a tampa da interface DC no lado esquerdo do Processador de Imagem de Vídeo para Endoscópio

2. Insira o conector DC do cabo do adaptador de energia.

3. Insira o conector em forma de "8" do cabo de alimentação completamente no soquete do adaptador de alimentação.

4. Instale o endoscópio.

4.1 Alinhe a interface do cabo de vídeo com a interface da manopla;

4.2 Insira o cabo de vídeo na interface da manopla;

 4.3 Alinhe a marca de inserção do conector do cabo com a interface de vídeo do Processador de Imagem de Vídeo para Endoscópio;

 4.4 Insira o cabo de vídeo no Processador de Imagem de Vídeo para Endoscópio;

4.5 A conexão do cabo de vídeo está concluída.

5. Após a instalação, verifique se não há nenhum plugue faltando e, em seguida, conecte a outra extremidade do cabo de alimentação na tomada para garantir que esteja conectado à fonte de alimentação.

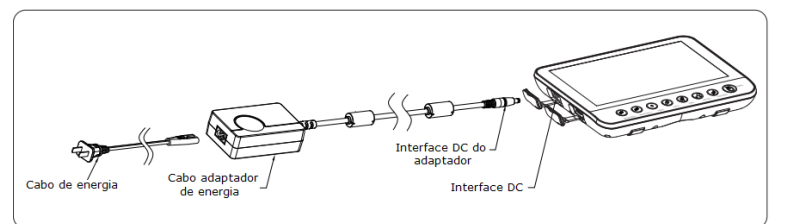

#### **Operação básica**

### **Botões da interface principal**

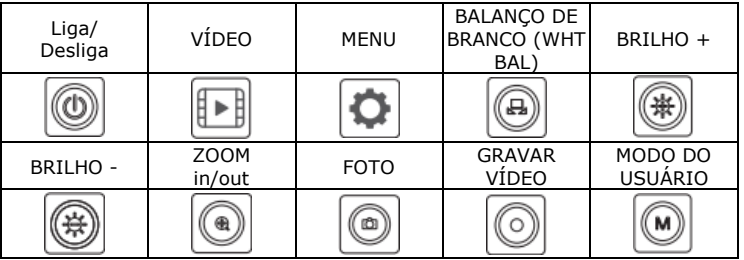

#### **1. Pressione o botão Liga/Desliga do Processador de Imagem de Vídeo para Endoscópio.**

Selecione o idioma apropriado e faça o login através da interface de inicialização (conforme mostrado nas figuras abaixo) Na condição padrão de fábrica, os dados para acesso são:

- Nome de usuário: admin

Senha: 888888

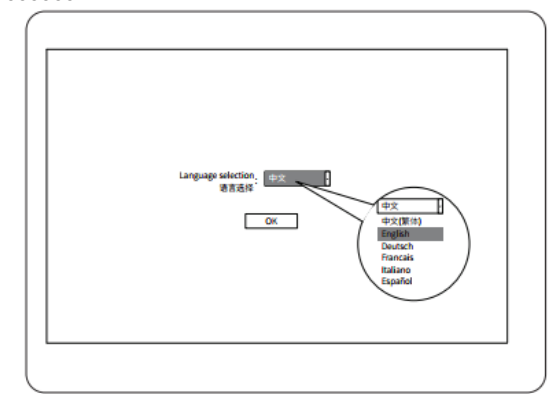

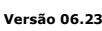

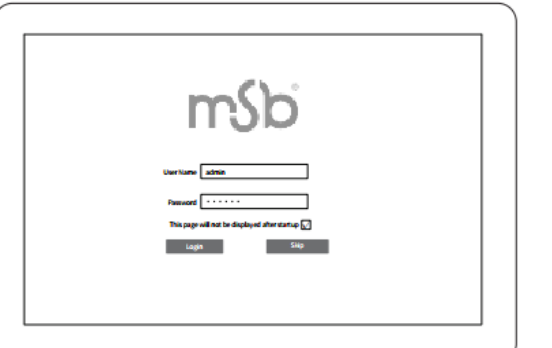

Depois de inserir a senha padrão, o sistema entrará no modo administrador. Se você escolher "Ignorar", você entrará no modo visitante. O padrão de fábrica é marcado para pular esta interface de login quando for ligada na próxima vez. Nenhuma senha é necessária para fazer login novamente.

As permissões de função dos dois modos são mostradas na tabela abaixo:

| Funções de<br>acesso       | Modo<br>administrador | <b>Modo convidado</b>                                                                                                    |
|----------------------------|-----------------------|----------------------------------------------------------------------------------------------------|
| Informações do<br>paciente | Todas as<br>funções   | Consultar, criar novas informações<br>do paciente, consultar imagens do<br>paciente                                                                                                    |
| Endoscópio                 | Todas as<br>funções   | Todas as funções                                                                                                    |
| Configurações<br>do menu   | Todas as<br>funções   | Outras funções além do<br>gerenciamento do usuário,<br>configurações de imagem (exceto<br>para ajuste do formato do quadro),<br>redefinição de fábrica, número da<br>versão do software e atualização do<br>software. |

**Nota:** Se você marcar a opção "Esta página não será exibida após a inicialização", não será mais necessário inserir uma senha para as próximas inicializações.

**Nota:** Se você deseja executar uma função que não está autorizada no modo de convidado, será solicitado a inserção da senha do administrador. Após a senha ser inserida, ele mudará automaticamente para o modo de administrador. Na interface principal do vídeo em tempo real, clique na bola flutuante para entrar na interface principal (conforme mostrado na figura a seguir).

**2. Clique no botão Vídeo na interface principal para entrar na interface da tela, conforme mostrado abaixo.** 

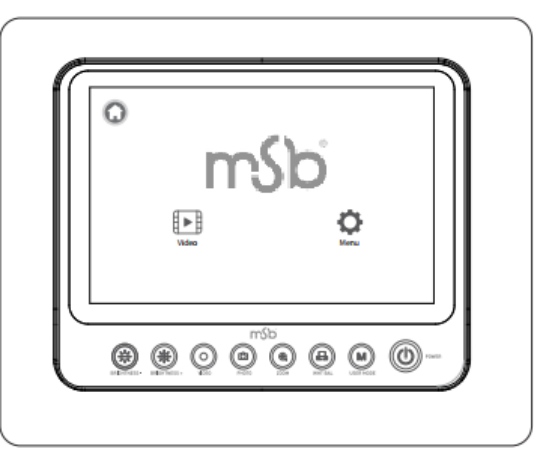

**3. Clique no botão Novo (New) na interface principal da tela para adicionar as informações do paciente. Clique no botão Salvar (Save) para salvar as informações, como mostrado na figura abaixo.**

**4 . Clique no botão Buscar (Search) da interface principal da tela para consultar as informações do paciente. Clique no botão Busca (Search) para pesquisar as informações do paciente, como mostrado na figura abaixo.**

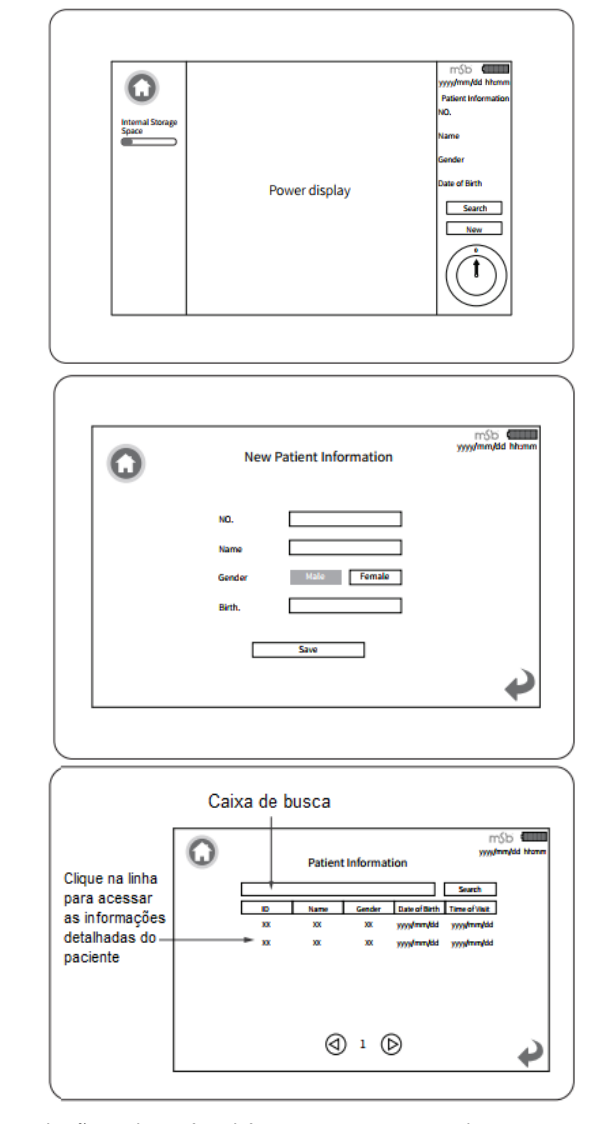

Clique no botão Aplicar (Apply) no canto superior direito para aplicar as informações do paciente correspondentes e retornar à interface da tela. Clique no botão Deletar (Delete) no canto superior direito para excluir as informações do paciente. Clique no botão Exportar (Export) no canto superior direito para exportar o arquivo do paciente. Para reprodução de imagem/vídeo, consulte a Etapa 9.

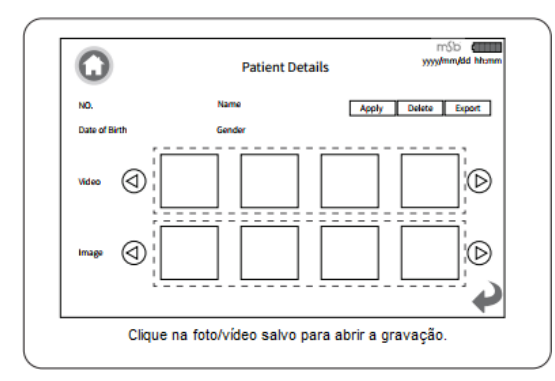

#### **5. Balanço de branco**

Na interface de configuração principal (como mostrado na figura 12.), você pode definir "Fix WB" (Equilíbrio de branco fixado) e "Manual WB" (Equilíbrio de branco manual). O balanço de branco fixado foi ajustado nas configurações de fábrica e os usuários não têm permissão para alterar. O balanço de branco manual pode ser ajustado pelo usuário pressionando o botão BALANÇO DE **BRANCO** 

As etapas de alteração são as seguintes: Aponte o endoscópio verticalmente para um objeto branco, como gaze branca ou um papel em branco. Pressione o botão BALANÇO DE BRANCO e continue mirando no objeto branco, o balanço de branco será concluído após 2-3 segundos.

#### **6. Ajuste o brilho da tela/tamanho da área de exibição da imagem**

Para ajustar o brilho da tela, pressione BRILHO + / BRILHO - até atingir o brilho desejado. Existem 8 níveis de brilho para ajustar.

Para ajustar a dimensão da área de exibição da imagem (padrão: 800 x 800), pressione o botão ZOOM in/out (4 níveis no total) e selecione o melhor tamanho para observação da imagem.

#### **7. Tirar uma foto/congelar a imagem**

Na interface de vídeo em tempo real com aplicação de informações do paciente, pressione o botão FOTO para congelar a tela. A mensagem "Imagem congelada (Screen Freeze) aparece na parte superior da tela, o que significa que está no estado congelado. Quando estiver no estado congelado, pressione o botão FOTO novamente e o congelamento da tela será liberado.

Pressione e segure o botão FOTO por 3 segundos para salvar a imagem congelada. Em seguida, a mensagem "Salva com sucesso" (Save successfully) aparece na parte superior da tela e a foto é tirada. Se o dispositivo se conectar ao pedal, pressione rapidamente o botão esquerdo para tirar uma foto.

A resolução máxima das imagens armazenadas: 800x800. As imagens podem ser reproduzidas a partir das informações do paciente. Para reprodução de imagem/vídeo, consulte a Etapa 9.

**Nota:** Os arquivos de imagem serão salvos no cartão SD inserido (memória de 32 GB) por padrão. É recomendável copiar as imagens para outros dispositivos de armazenamento após cada operação para evitar a falta de memória. O vídeo ou imagem gravados podem ser perdidos se o processador ficar sem memória durante a gravação.

#### **8. Gravar**

Na interface da tela com as informações do paciente, pressione o botão VÍDEO para iniciar a gravação. A mensagem "Gravando XX:XX:XX" aparece na parte superior da tela o que significa que as imagens estão sendo registradas em vídeo.

Quando estiver no estado de gravação, pressione o botão VIDEO novamente para concluir a gravação e salvar o vídeo. Se o dispositivo se conectar ao pedal, pressione rapidamente o botão direito para iniciar a gravação e pressione novamente para salvar o vídeo e sair da gravação.

A resolução máxima dos vídeos armazenados: 800x800. Os vídeos podem ser reproduzidos a partir das informações do paciente. Para reprodução de imagem/vídeo, consulte a Etapa 9.

**Nota:** Ao iniciar a gravação, a imagem não pode ser girada clicando na tela ou pressionando o pedal.

#### **9. Visualização da imagem/reprodução de vídeo**

Clique em Consultar para entrar na interface de informações do paciente (a forma de acesso é mostrada na Etapa 4), selecione uma linha de informações do paciente alvo, selecione uma imagem e a imagem pode ser reproduzida. Selecione o vídeo e clique no ícone Reproduzir para reproduzir o vídeo. (como mostrado na figura abaixo).

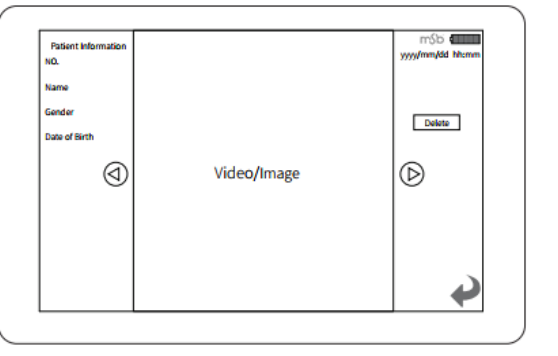

#### **10. Configurações**

Clique no botão Menu na tela principal para entrar na seção de configurações, conforme imagem abaixo.

- Configurações de idioma (Language Settings): Clique no botão de idioma para selecionar o idioma desejado.

- Gerenciamento de usuários (User Management): O administrador pode entrar na interface de gerenciamento de usuários para executar alterações de senha clicando no botão "admin".

Configurações de imagem (Image Settings): Existem 5 modos de configuração de imagem: Personalizado 1, Personalizado 2, Histeroscópio, Cistoscópio e Ureteroscópio. Os níveis de configuração dos parâmetros de imagem são mostrados como números (como mostrado na figura a seguir). Depois de salvar as configurações de imagem preferidas, retorne à tela de vídeo, pressione o botão MODO DO USUÁRIO do painel do dispositivo para aplicar o modo correspondente.

- Configurações de hora (Time Settings): Clique no botão "Configurações de hora" (Time settings) para definir a data e hora atuais.

- Resolução (Resolution): O ajuste é o tamanho inicial da imagem ao entrar na tela de vídeo. Existem 2 resoluções disponíveis para ajuste: 400x400 e 800x800.

Redefinição de fábrica (Factory Reset): o administrador pode clicar no botão para redefinir o sistema para os padrões de fábrica.

Versão do software (Software Version): Revise a versão atual do software. Clique continuamente na versão do software por 5 vezes para entrar no modo de engenharia.

- Atualização de software (Software Update): Insira a unidade flash USB com o pacote de instalação do software e clique no botão para concluir a atualização do software.

Registros de imagem das informações do paciente (Image Records of patient Information): Clique no botão e as informações do paciente serão exibidas na imagem ao tirar fotos.

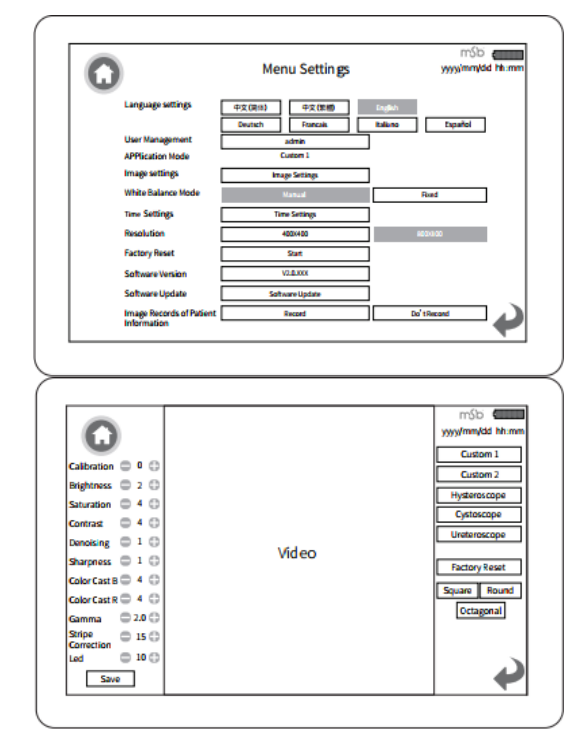

### **11. Desligar**

Ao desligar o aparelho, o usuário pode optar por sair do modo administrador (conforme a figura abaixo).

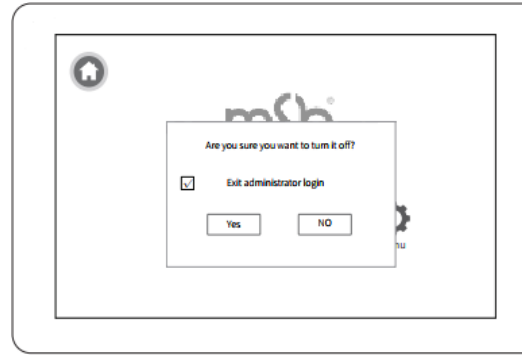

#### **12: Rotação da imagem**

Ao observar uma imagem ou tirar uma foto, você pode clicar no botão Rotação do ângulo no canto inferior direito da tela para girar a imagem no sentido horário (0º, 90º, 180º e 270º), conforme mostrado na figura abaixo. Observação: Para evitar lesões ao paciente, use esta função com cuidado.

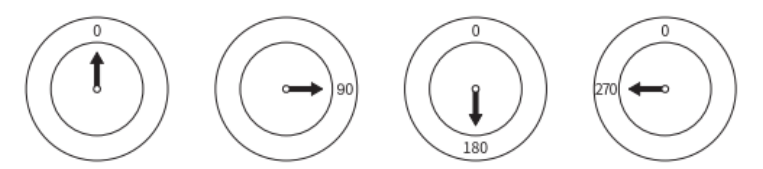

#### **13. Função do pedal (não é fornecido com o produto)**

Há um *switch* esquerdo e um *switch* direito no pedal.

*Switch* direito: pressione rapidamente para iniciar a gravação, pressione novamente para salvar o vídeo e sair da gravação

*Switch* esquerdo: pressione rapidamente para tirar uma foto. Pressione e segure para girar a imagem no sentido horário (Rotação em 0º, 90º, 180º e 270º).

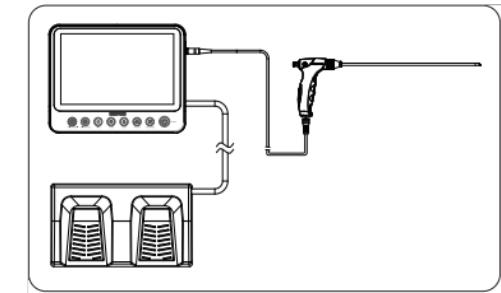

#### **Limpeza, Desinfecção e Manutenção diária**

Cuidados para limpeza:

Use agentes de limpeza e desinfetantes aprovados para uso neste dispositivo. Siga as instruções do fabricante. Siga a concentração, temperatura, tempo de ação e tempo de uso recomendados nas instruções do fabricante.

- Limpe o equipamento apenas com um pano úmido. Não mergulhe o equipamento em líquido.

- Não use produtos de limpeza abrasivos ou solventes, caso contrário, a superfície ou o rótulo serão danificados.

- Não use esponjas ou panos úmidos. O excesso do agente de limpeza pode entrar em contato com os componentes eletrônicos e causar danos ao equipamento.

- Somente depois que os componentes estiverem completamente secos após a limpeza, o sistema pode ser reconectado à fonte de alimentação.

- O Processador de Imagem de Vídeo para Endoscópio é um dispositivo não esterilizado. Não mergulhe ou esterilize o processador, caso contrário, ele será danificado.

O equipamento precisa ser limpo, inspecionado e mantido de acordo com as instruções do fabricante a cada duas semanas.

1. Limpeza: Limpe a superfície externa do instrumento com um pano limpo, ou seja, sem partículas e poeira. Se encontrar manchas persistentes, adicione 1-2 gotas de álcool 75% ao pano e limpe.

2. Desinfecção: Após a limpeza do equipamento, limpe a superfície externa do instrumento com 3-4 gotas de álcool 75% com um pano limpo.

3. Manutenção diária:

Cabo de alimentação: Antes e depois de cada uso, verifique se o cabo está danificado ou quebrado.

- Adaptador de alimentação: antes e depois de cada uso, verifique se há danos ou quebra.

- Invólucro do Processador de Imagem de Vídeo para Endoscópio: Antes e depois de cada uso, verifique se o invólucro está danificado.

- Tela do Processador de Imagem de Vídeo para Endoscópio: Antes e depois de cada uso, limpe a superfície do instrumento com um pano sem poeira para verificar se há danos.

#### **Guia de solução de problemas**

A tabela a seguir lista possíveis causas de falha causadas por erro de configuração e danos do equipamento, bem como contramedidas correspondentes. Falhas causadas por motivos diferentes dos seguintes conteúdos devem ser avaliadas.

Caso seja realizada manutenção no aparelho sem autorização, podem ocorrer danos ao paciente, operador ou aparelhos.

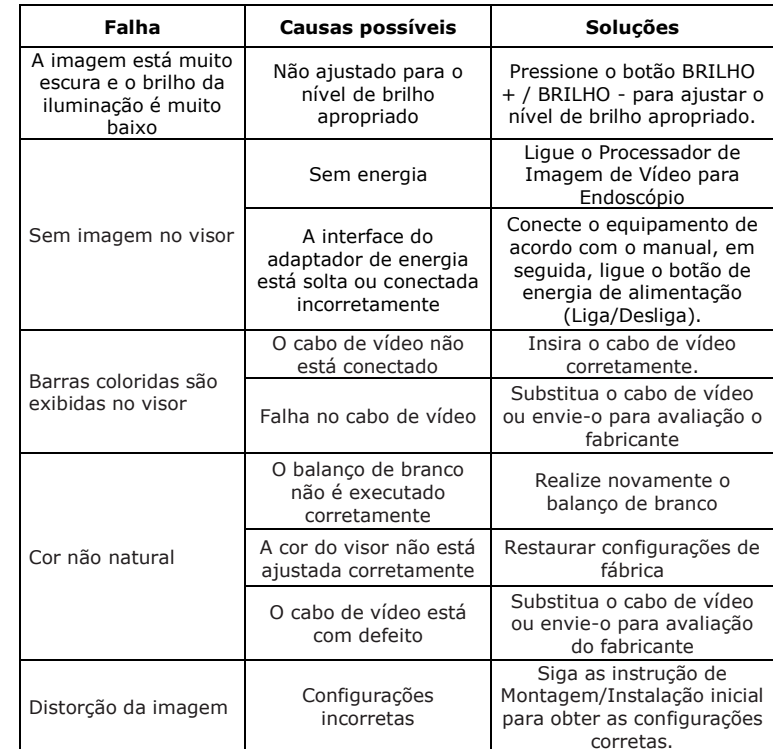

#### **Garantia**

O fabricante garante a qualidade do aparelho por 12 meses. Esta garantia é limitada a reclamações feitas por escrito a partir da data da fatura e dentro do período de garantia. A declaração de garantia legal se limita as prerrogativas pré-determinadas.

Esta garantia não se aplica a falhas causadas pelo desgaste diário, uso impróprio, operação inadequada, manutenção deficiente ou desastres naturais. Se o dispositivo for reparado pelo usuário ou por um centro de reparo não designado, a garantia e a declaração de garantia serão invalidadas.

Se o equipamento precisar de manutenção, os requisitos acima também se aplicam.

Nenhuma reclamação pode ser feita por problemas causados por operação incorreta ou uso incorreto com outros equipamentos ou acessórios.

#### **Descarte**

Alguns riscos de infecção podem ser causados pelo caso o equipamento seja contaminado, portanto, ele deve ser desinfetado antes do descarte. Ao descartar ou reutilizar este dispositivo e seus acessórios, ele deve ser descartado de acordo com as leis locais ou como lixo hospitalar.

O equipamento limpo e desinfetado deve ser armazenado em uma embalagem que possa isolar bactérias, ou seja, em uma sala escura, fria e apropriada.

#### **Requisitos de condições ambientais:**

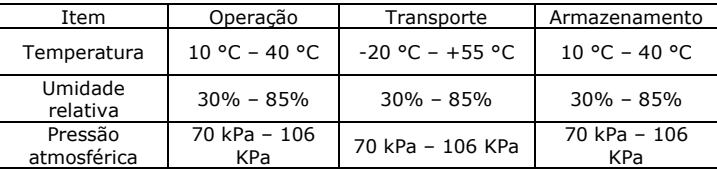

#### **Símbolos usados nas etiquetas e no produto**

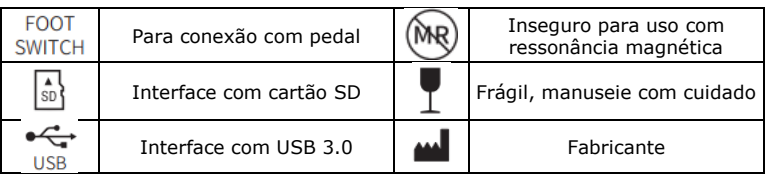

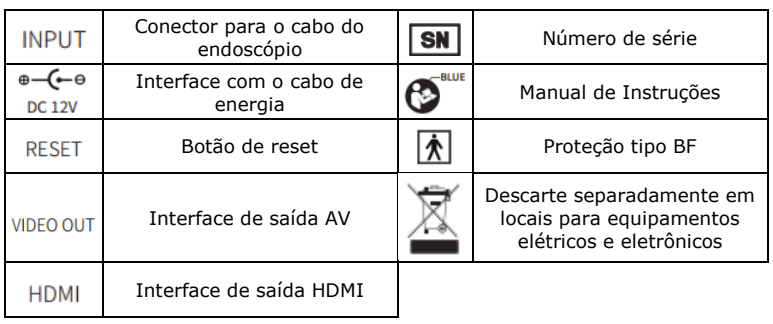

# **Parâmetros básicos do equipamento**

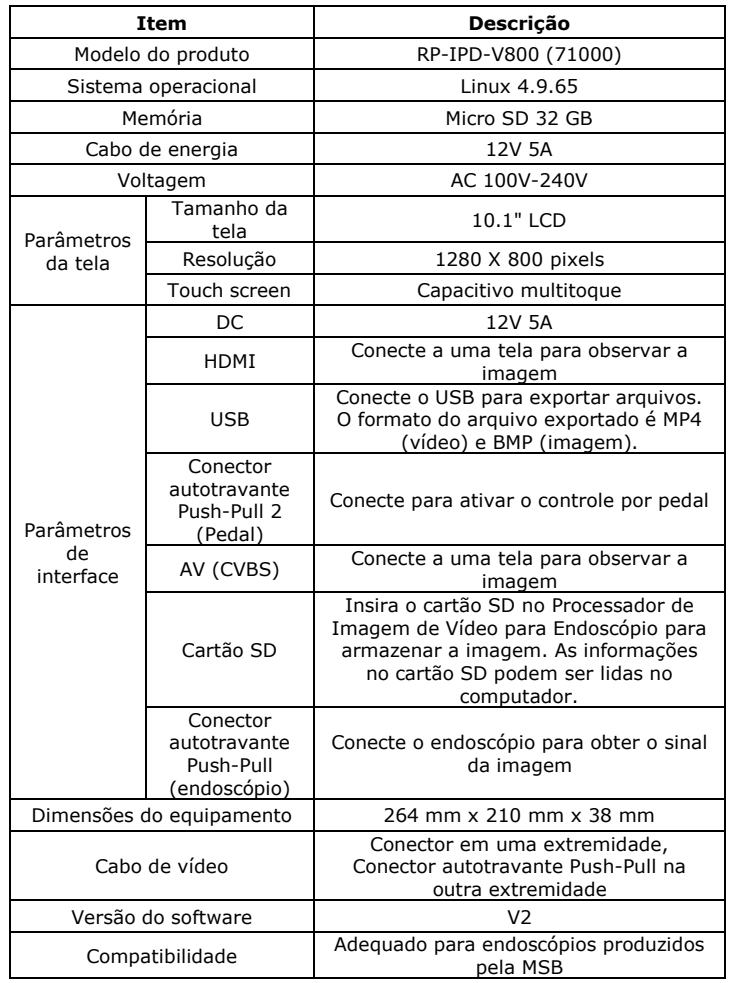

# **Especificações do software Ambiente operacional**

- Configurações do Hardware
	- o Processador: TI AM5708
	- o Armazenamento: SD
- Ambiente do software o Sistema: Linux
- Condições de conexão
	- o Cartão de conexão: Nenhum
	- o Tipo de conexão: Nenhum
	- o Arquitetura da conexão: Nenhum

# **Segurança do segurança**

Protocolo de transmissão: Interface HDMI (Protocolo de sinal diferencial de transmissão minimizado TMDS), interface AV (protocolo de transmissão de vídeo composto), interface USB (Universal Serial Bus), Conector autotravante Push-Pull (Sinal analógico) e interface de cartão SD (Protocolo SDIO Secure Digital Input and Output).

# **Mecanismo de controle de acesso do usuário**

Método de autenticação do usuário: Após a inicialização, a interface é a tela de login do usuário. O login, onde pode ser escolhido o usuário.

- Tipo de usuário e autoridade: O sistema inclui dois níveis de usuário, administrador e usuário comum. O administrador é acessado através de nome do usuário e senha e pode modificar as informações do usuário após o login; usuários convidados podem operar as funções exibidas pelo sistema operacional.

### **Ambiente de software e requisitos relevantes para atualizações de software.**

- Nenhum ambiente de software (incluindo softwares de sistema, suporte e aplicativo) e requisitos relacionados à atualização de segurança do software.

### **Especificação dos cabos para segurança eletromagnética**

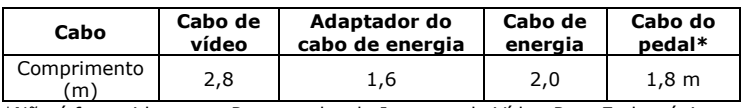

\*Não é fornecido com o Processador de Imagem de Vídeo Para Endoscópio.

### **AVISO:**

*A Medical System do Brasil (MSB) informa a seus clientes que foram adotados todos os cuidados na concepção e fabricação deste produto.*

*A MSB não se responsabilizará por quaisquer perdas, danos ou despesas incidentais, bem como pelo mau funcionamento do produto devido à utilização indevida/incorreta do mesmo, incluindo o manuseio, o armazenamento e uso em pacientes (procedimento cirúrgico, diagnóstico e tratamento).*

*A identificação da versão desta instrução de uso é referente aos lotes produzidos após a data de vigência do produto registrado na Anvisa.*

*Se deseja obter a instrução de uso deste produto em formato impresso, sem custo adicional, por favor nos contacte através do telefone (71) 3379-7421 ou endereç[o qualidade@msbbrasil.com](mailto:qualidade@msbbrasil.com) .*

### **Fabricado por:**

#### **MSB MEDICAL SYSTEM DO BRASIL INDÚSTRIA COMÉRCIO DE PRODUTOS MÉDICOS LTDA**

Rua Araponga, 364, Loteamento Varandas Tropicais Qd 01 Lote 19. Pitangueiras, Lauro de Freitas, BA. BRASIL CEP 42700-000 **Fone**: + 55 71 3379-7421 **CNPJ:** 06.167.295/0001-71 www.msbbrasil.com **Resp. Técnica**: Emanuela M. S. Fraga CRF BA 4006 **AFE Nº:** UW95Y6MHW6H7 (8.04544.1) **ANVISA n°** 80454419009 **Data de vigência:** 29/05/2023